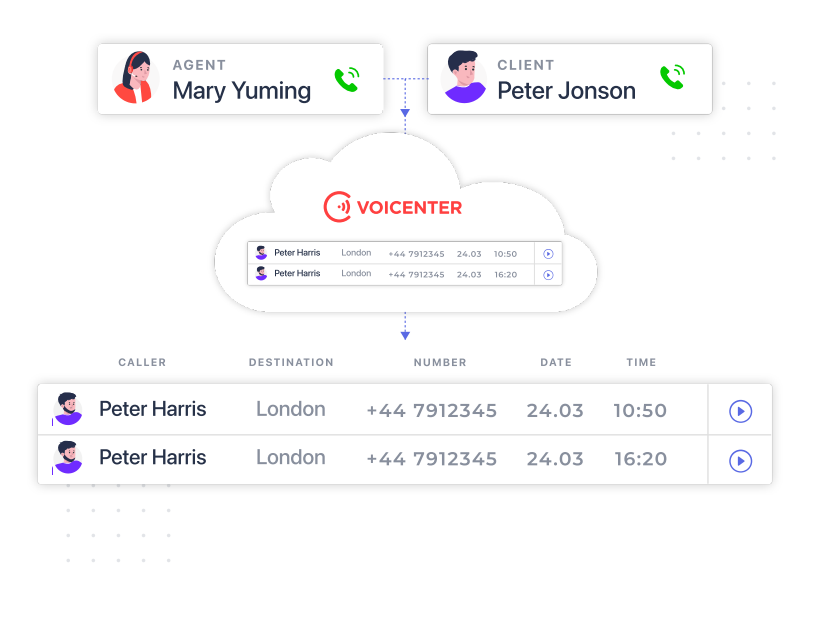

# **CDR Notification System API**

The CDR Notification System API lets you store all of your business telephony information, such as call details records(CDRs), and manage it at any time directly from your database or your organizational CRM system. Our Cloud will send you HTTP requests that contain detailed information for each call you make.

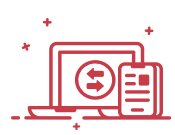

# **GENERAL DESCRIPTION**

If you wish to store and document the call detail records including the url for the call recording in your client's page inside your CRM system this is the API for you. This api will also enable you to do further automated processes such as:

1. If you are using a queue and once you receive a call detail record when a client abandoned the call while waiting in the queue you may send an sms or a whatsapp to the client and/or popup a notification to the call center manager to callback the client.

2. Based on the received information you may analyze your call center performance as part of organizational business logic:

- You will be able to exam which agents answer the most incoming calls.
- Which agents produce the most answered outgoing calls.
- In case you are performing outgoing calls to a variety of countries you can analyze which countries have the best answer ratio.
- You will be able to view what are you peak hours in which you receive the biggest amount of incoming calls, and much more.

#### **How Does The API Work?**

1. A call is made to\from your Voicenter call center. After the call is ended, Voicenter analyzes the call data into a CDR.

2. Voicenter will send an HTTP request with your call data(CDR) to a Web-Service that was provided to us.

3. HTTP response will be sent back to Voicenter(HTTP response status code: 200 OK), in order to acknowledge us that the data was received.

#### **Request Parameters**

- 1. POST-JSON
- 2. XML-RPC
- 3. Application/x-www-form-urlencoded

#### **Response Parameters**

- 1. POST-JSON
- 2. XML-RPC
- 3. Application/x-www-form-urlencoded

#### **Voicenter Request - CDR Parameters**

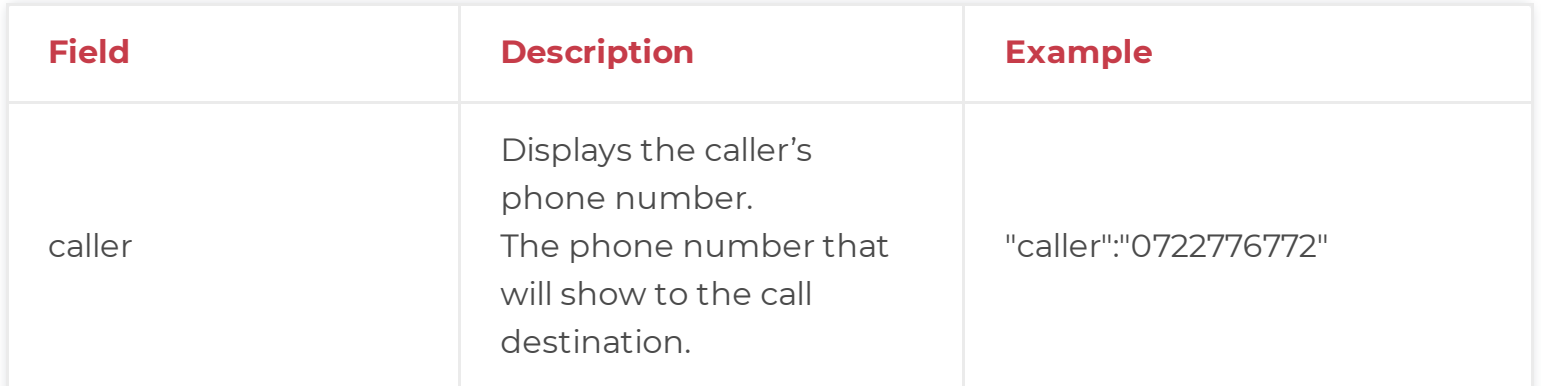

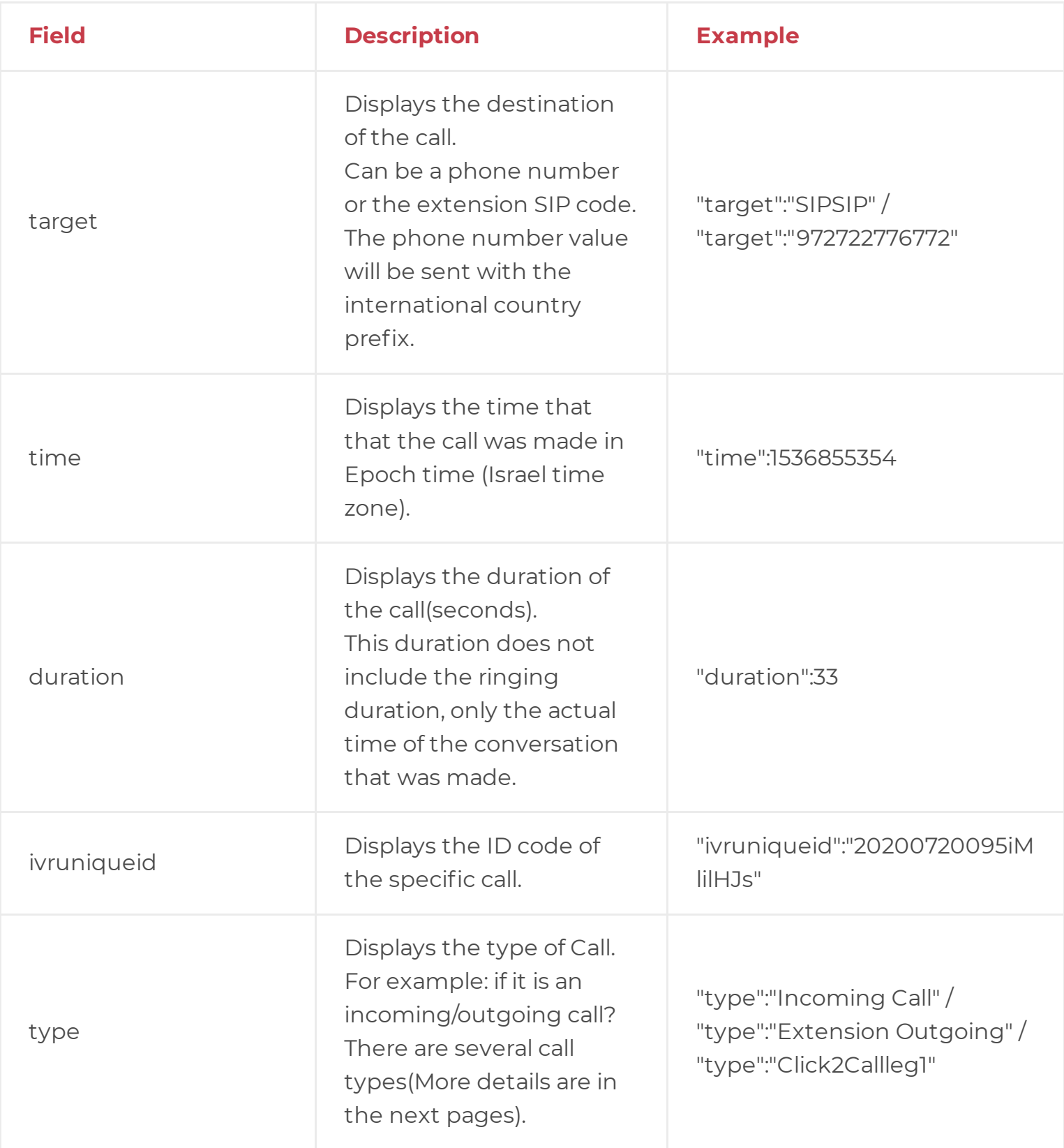

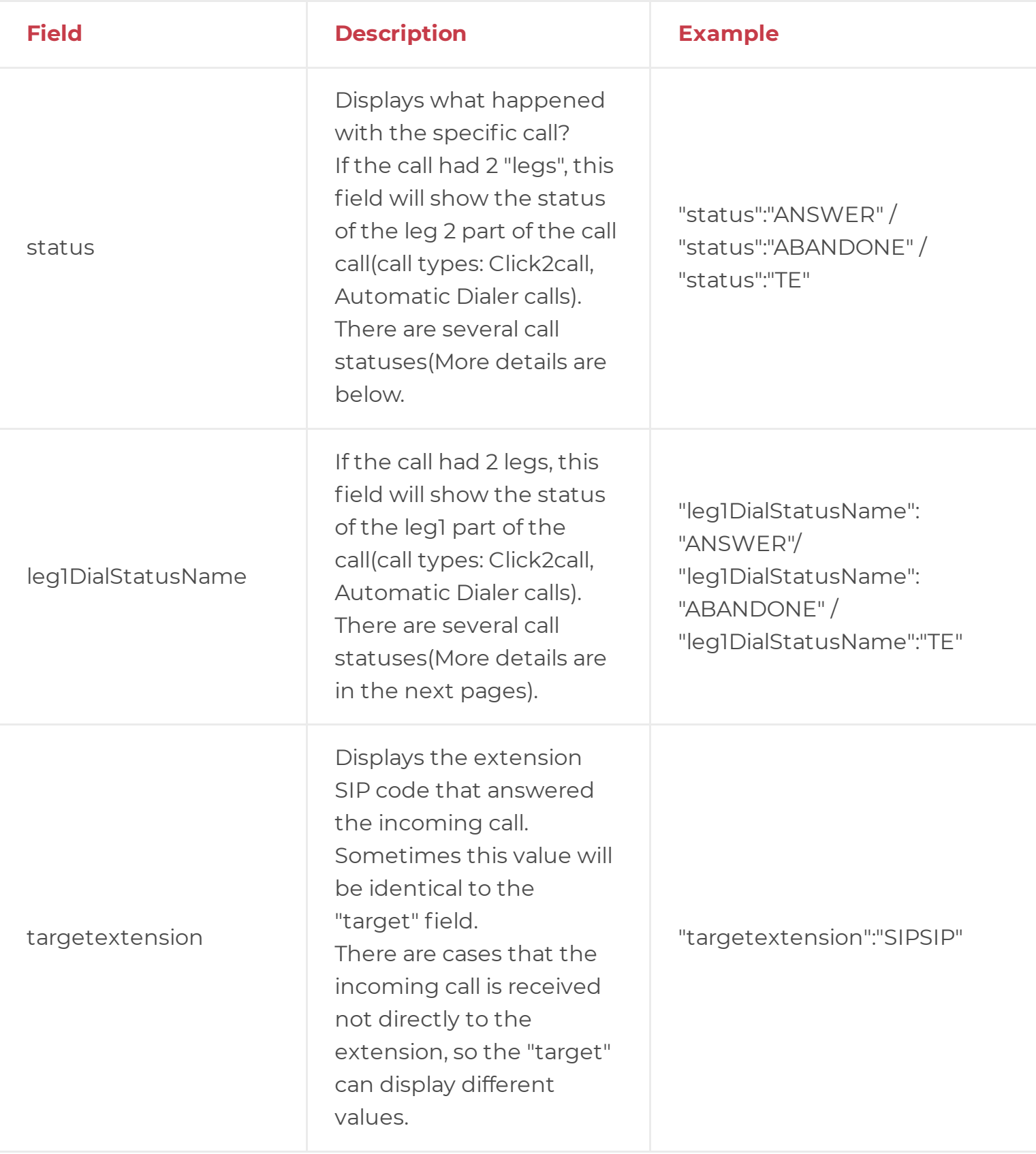

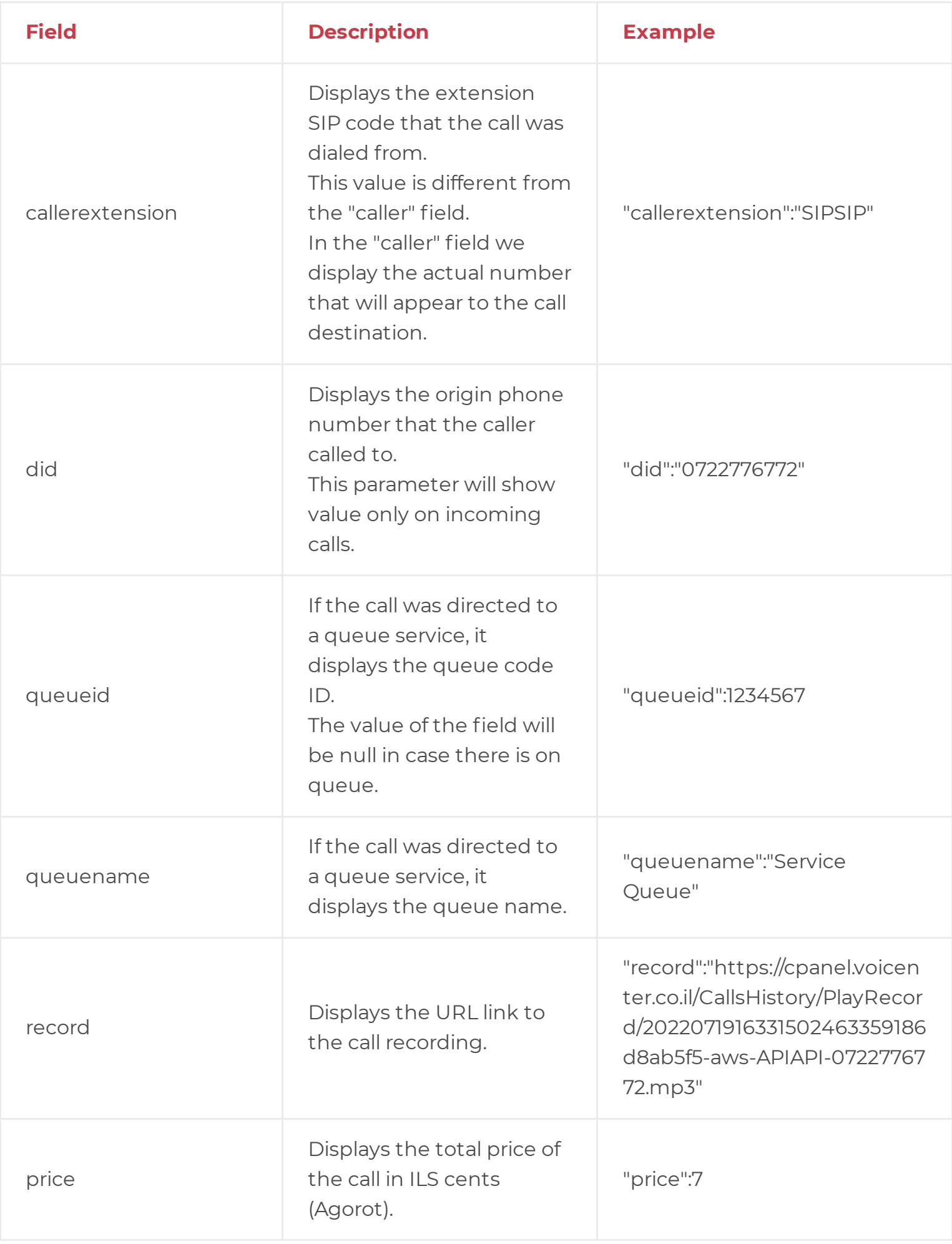

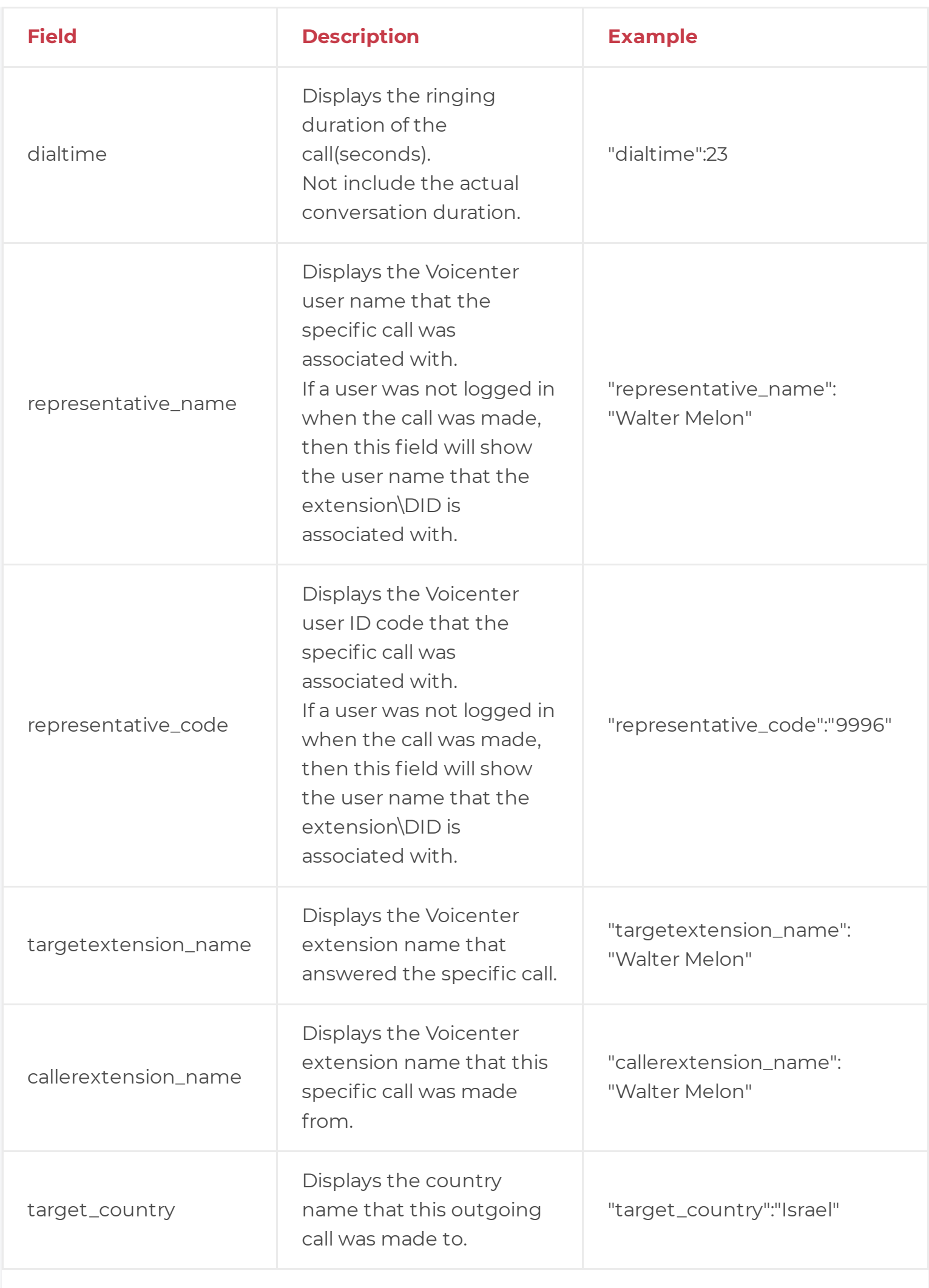

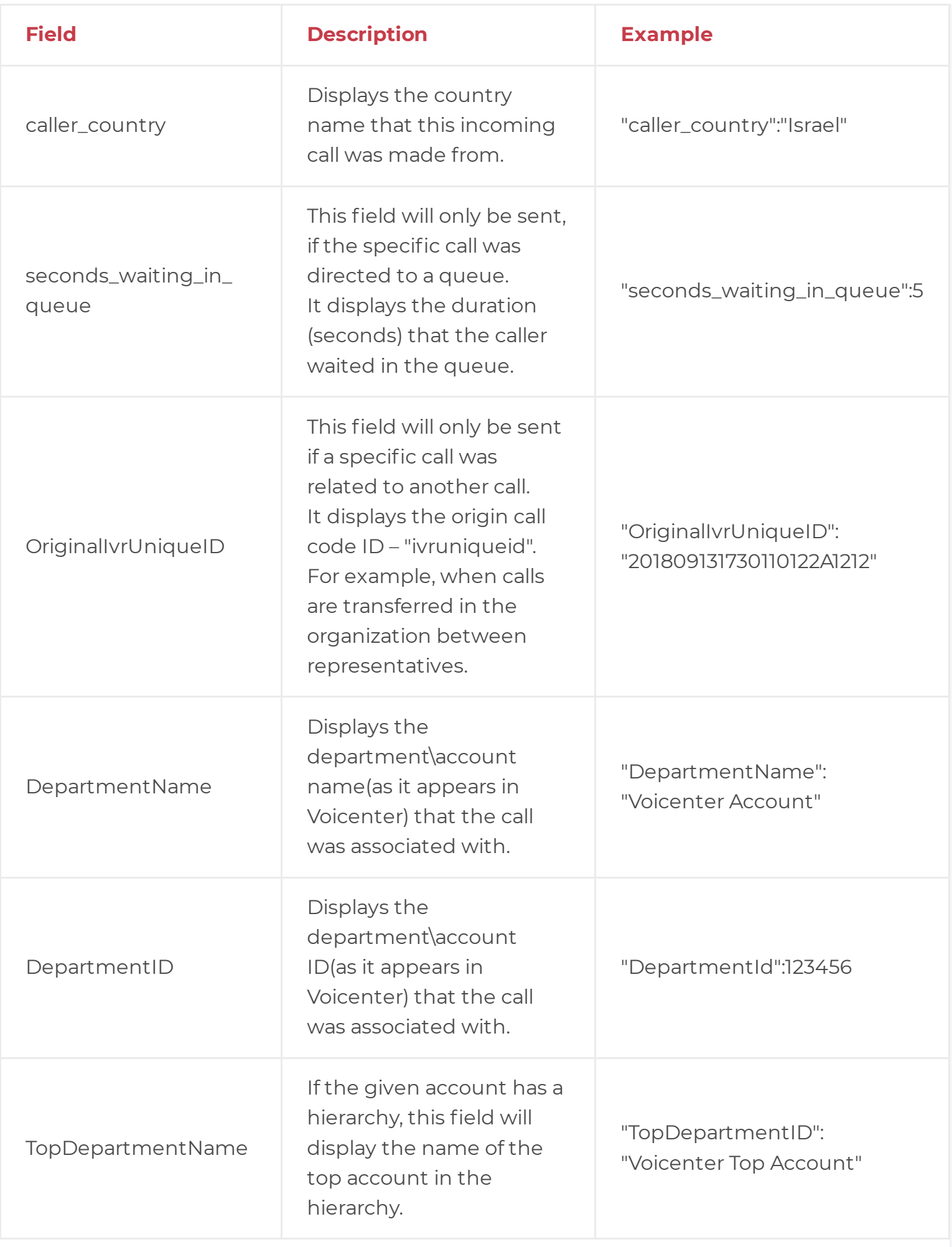

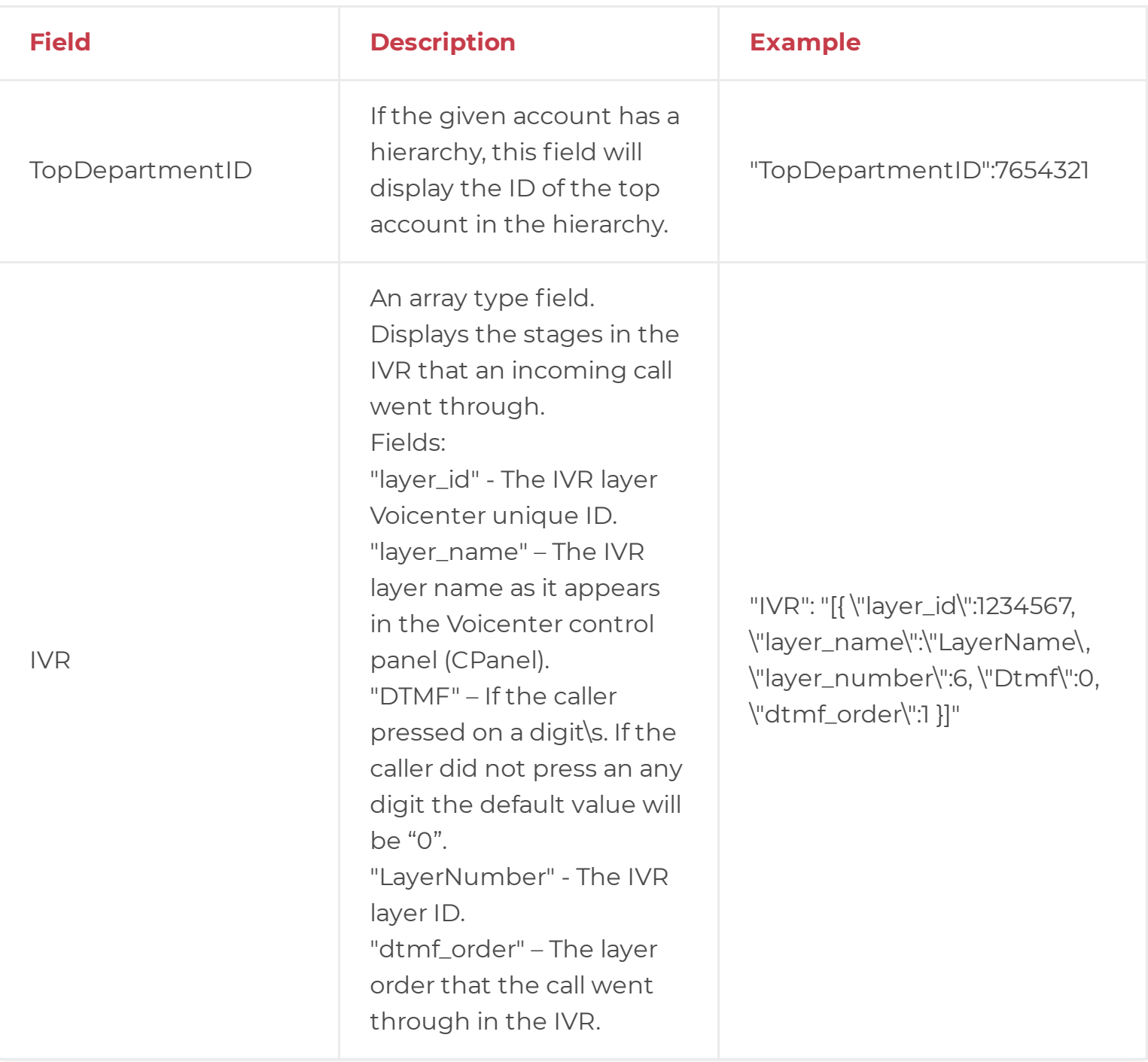

## **Call Types**

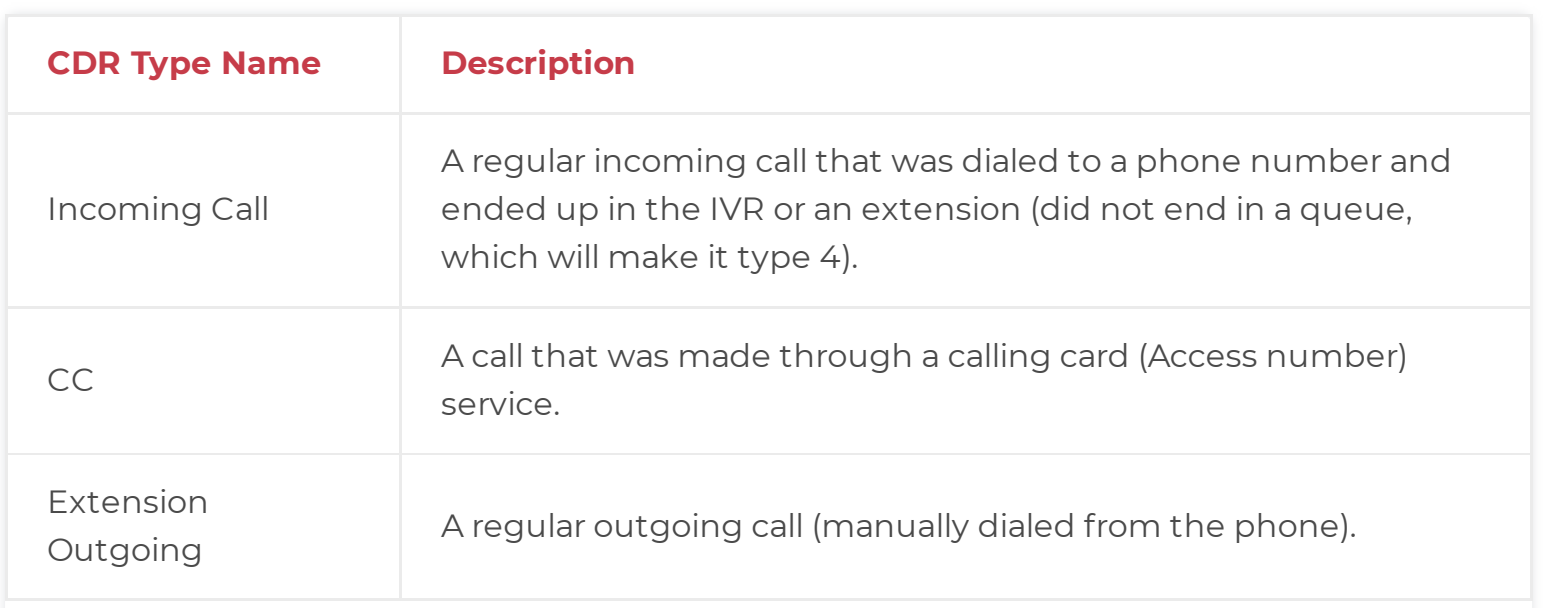

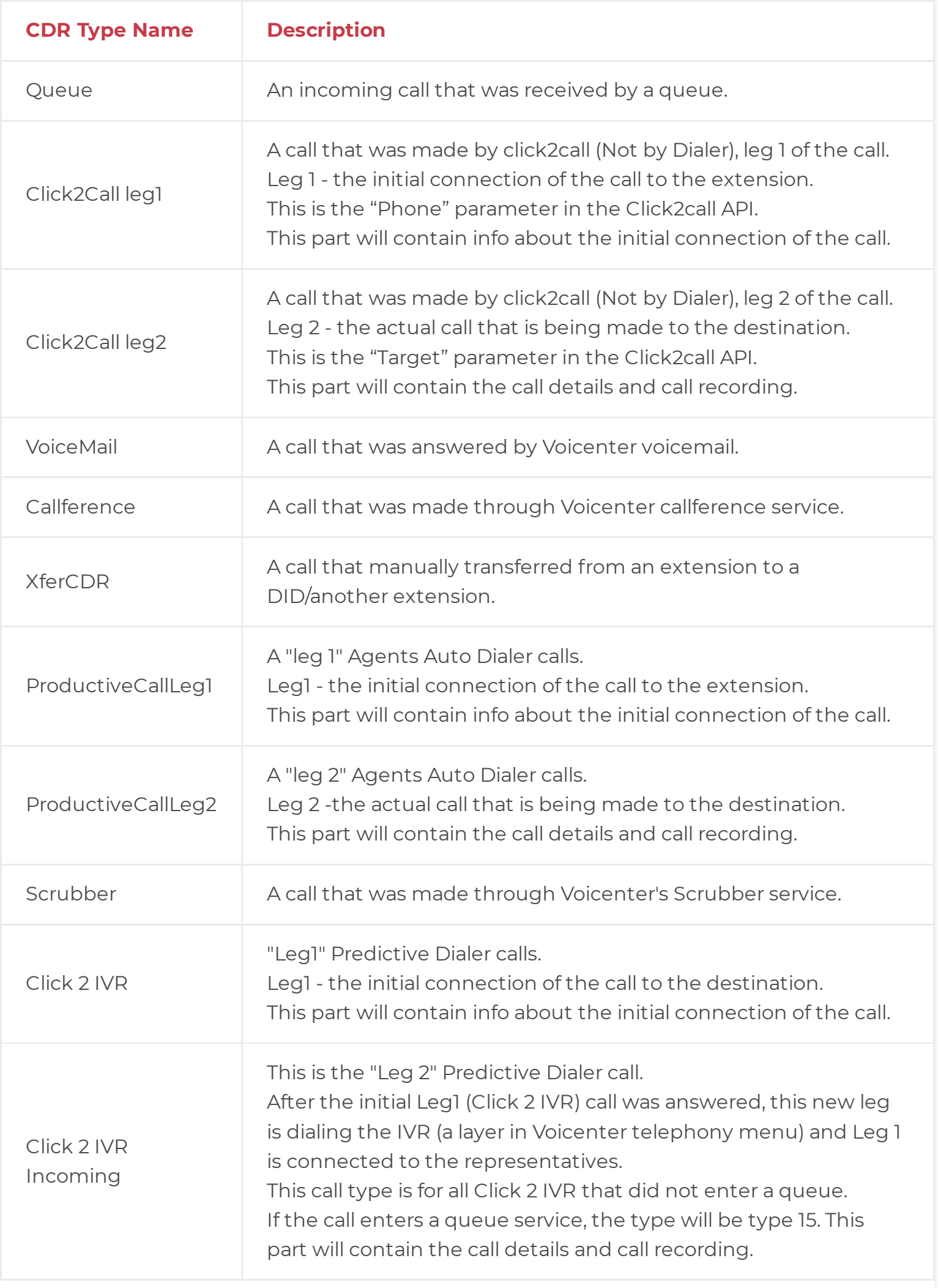

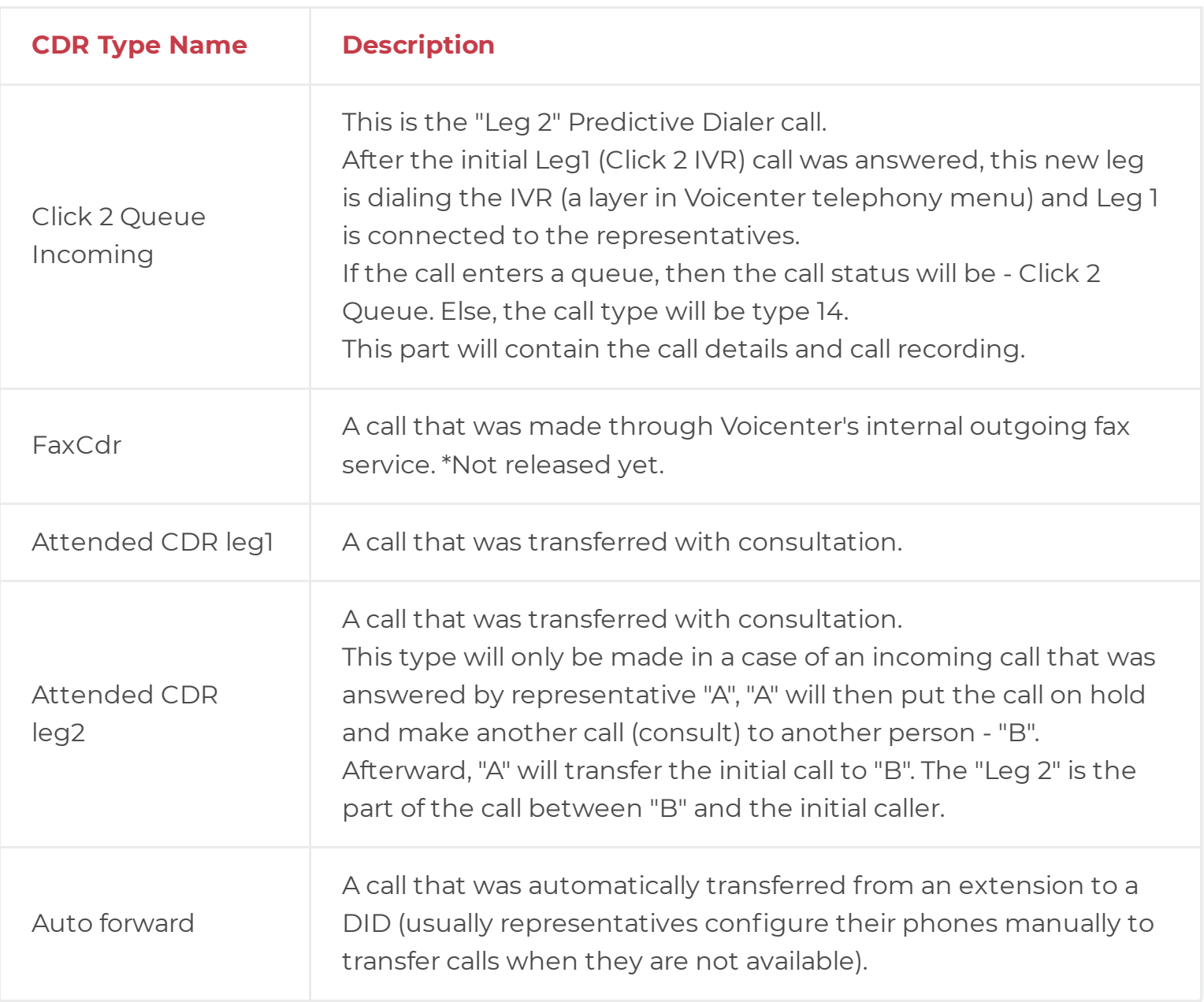

#### **Leg 1 & Leg 2 Call Types**

In some call types, each call consists of two parts arranged in chronological order:

1. **Click2Call** – The first part of the call (Leg1) is the initial connection to the user extension. If the initial connection was established, then the actual call to the destination is being made (Leg2).

2. **Productive Dialer** – The first part of the call (Leg1) is the initial connection to the user extension. If the initial connection was established, then the actual call to the destination is being made (Leg2). 3. Predictive Dialer – The first part of the call (Leg1) trying to call the destination. If the initial connection was established to the call destination, then the call is connected to your call center (Leg2).

The Leg2 call parts are often used because it is the actual call to the destination. Sometimes, in the case of Leg2 call part that failed to connect to

the destination (call status – NOTCALLED), the Leg1 part can show the reason that the call did not connect to the extension.

#### **Call Statuses**

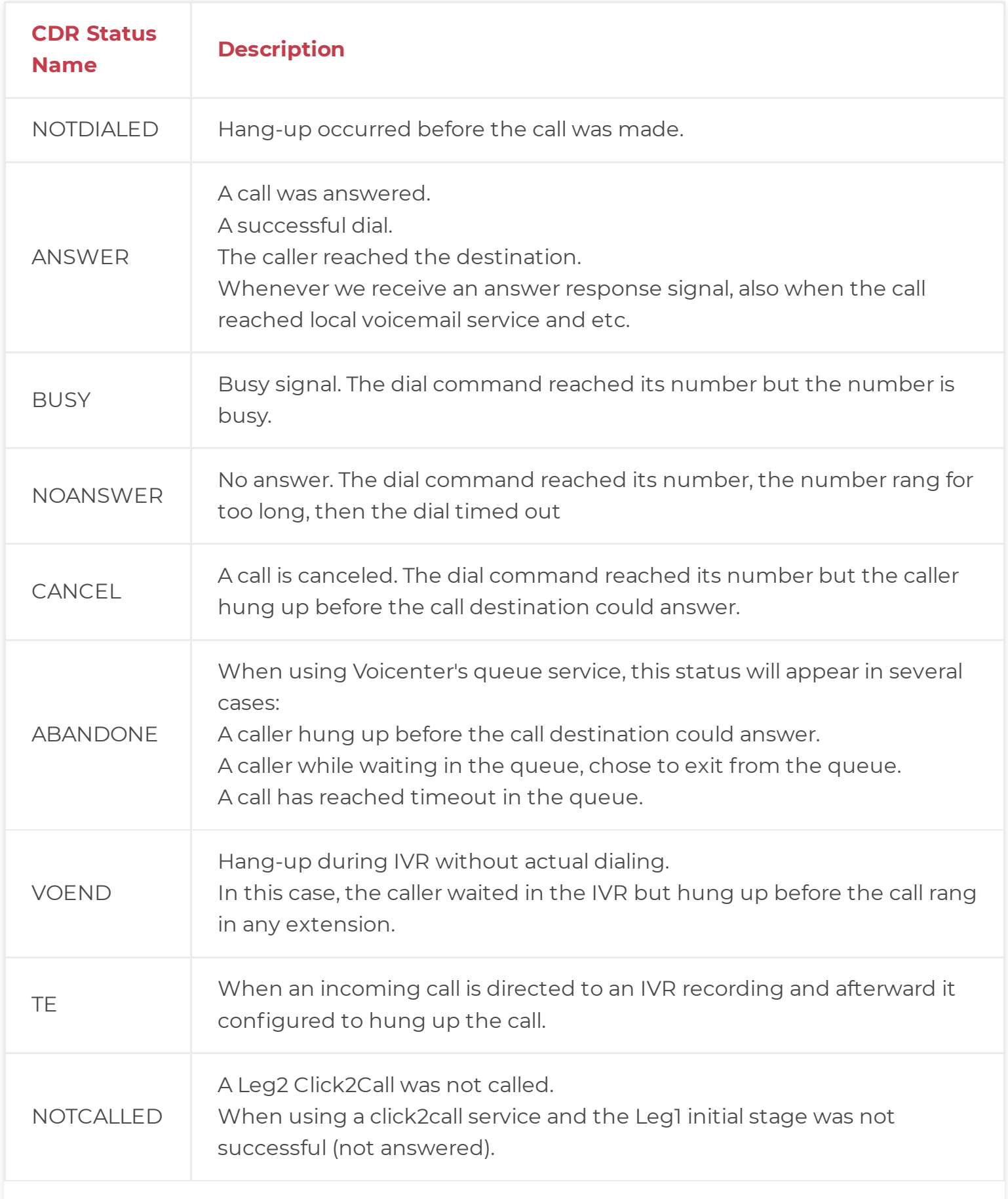

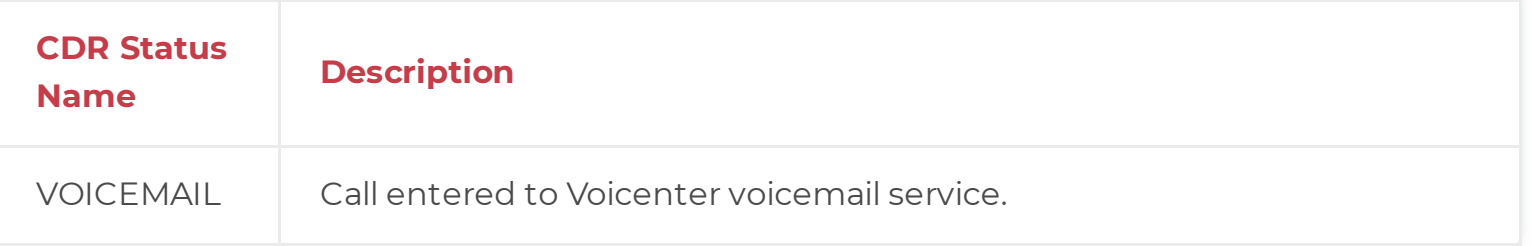

#### **Call Error Types**

There maybe be time where while trying to make an outgoing call to certain destination you will receive an error. These error responses display cases when there was a problem connecting to the target destination.

It is mainly used for Voicenter internal Tracking.

The errors you may receive are as followed:

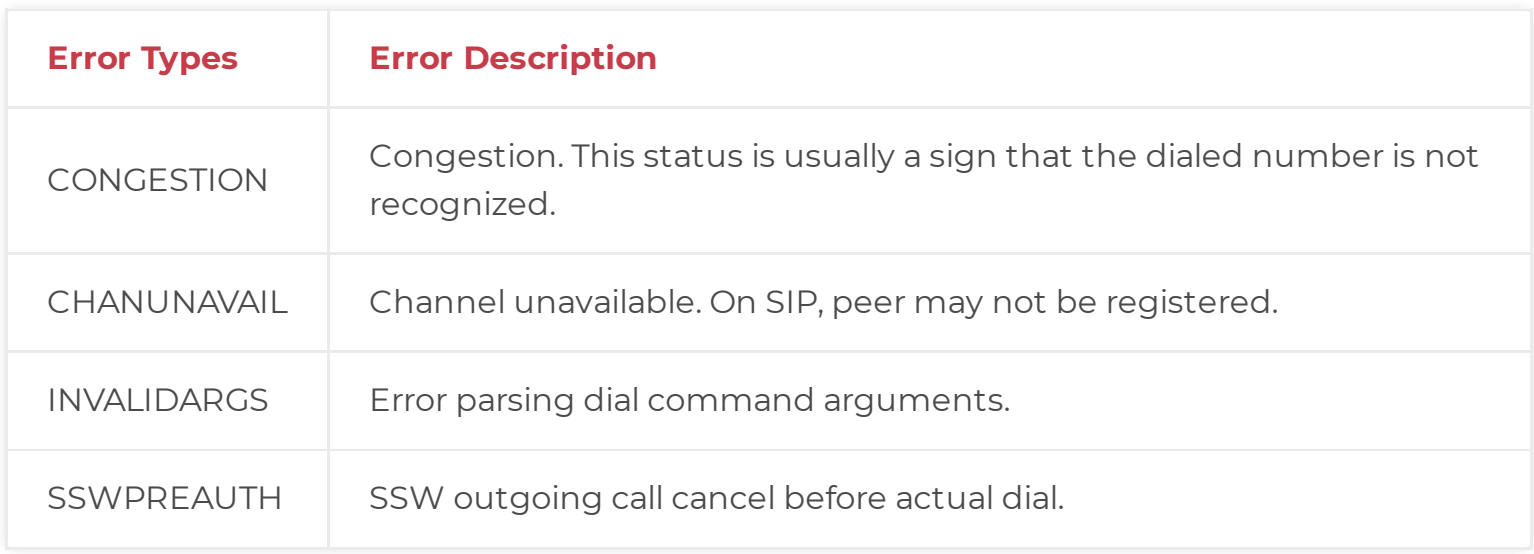

#### **Client Response**

It is important that we get a feedback to understand that all data was received.

In case, we do not receive a valid response we will re-send the CDR data that we failed to send. The amount of retries and the time intervals between retries are set on Voicenter side.

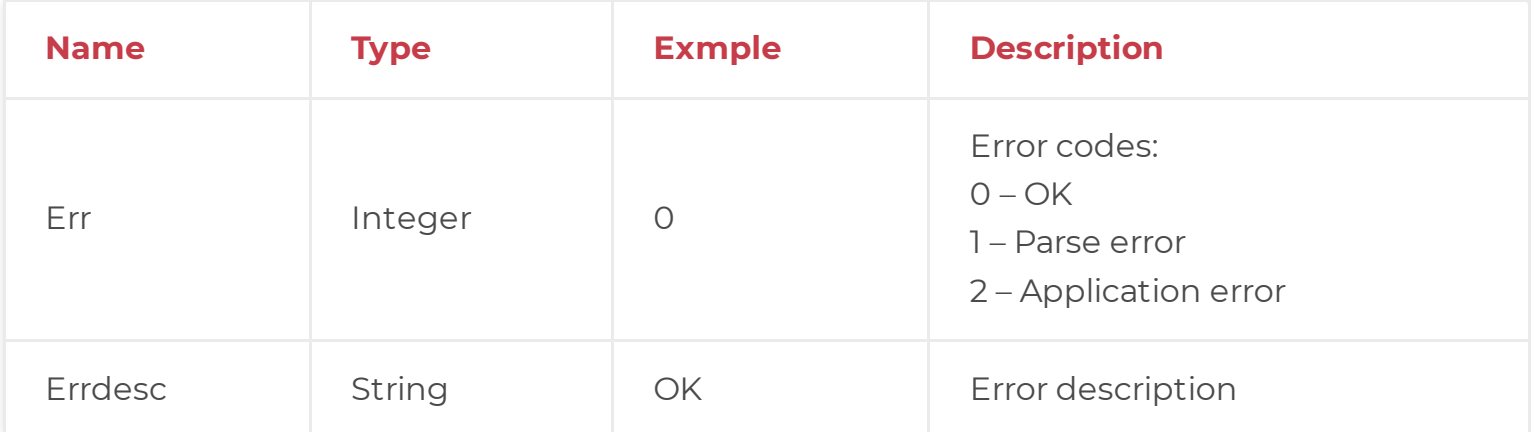

### **JSON Example (Outgoing Call):**

```
1
2
3
4
5
6
7
8
9
10
11
12
13
14
15
16
17
18
19
20
21
2223
24
25
26
27
     {
       "caller":"0722776772",
       "target":"0501234567",
       "time":1595960350,
       "duration":11,
       "ivruniqueid":"2020072818dcDHFJcc804",
       "type":"Extension Outgoing",
       "status":"ANSWER",
       "targetextension":"",
       "callerextension":"SIPSIP",
       "did":"",
       "queueid":0,
       "queuename":"",
       "record":"https://cpanel.voicenter.co.il/CallsHistory/PlayRecord/2020072818dcDHFJc
       "price":0,
       "dialtime":2,
       "representative_name":"User 1",
       "representative_code":"12345678",
       "targetextension_name":"",
       "callerextension_name":"",
       "target country":"",
       "caller country":"",
       "DepartmentID":12345678,
       "DepartmentName":"Voicenter Sales Department",
       "TopDepartmentID":87654321,
       "TopDepartmentName":"Voicenter Account"
     }
```
In this example, a user (User 1) made an outgoing call from extension (SIPSIP), the call was dialed manually from the extension (not through Auto-Dialer or Click2call services). The user called the phone number - "0501234567", the phone number that appeared to the call destination was - "0722776772".

This call was answered ("ANSWER").

The call rang 2 seconds, and the duration of the conversation was 11 seconds.

#### **JSON Request Example (Incoming Call):**

```
1
2
3
4
5
6
7
8
9
10
11
     {
       "caller":"0501234567",
       "target":"",
       "time":1595333610,
       "duration":20,
       "ivruniqueid":"202007211213270124c",
       "type":"Queue",
       "status":"ANSWER",
       "targetextension":"",
       "callerextension":"",
       "did":"0722776772"
```

```
11
12
13
14
15
16
17
18
19
20
21
22
23
24
25
26
27
28
29
30
31
32
33
34
35
36
37
38
39
40
        did : 0722776772 ,
       "queueid":123456789,
       "queuename":"Sales Queue",
       "record":"https://cpanel.voicenter.co.il/CallsHistory/PlayRecord/20200721121327012
       "price":0,
       "dialtime":0,
       "representative_name":"Admin User",
       "representative_code":"12345679",
       "targetextension_name":"",
       "callerextension_name":"",
       "target_country":"",
       "caller_country":"Israel",
       "seconds_waiting_in_queue":20,
       "IVR":[
        {
           "layer_id":1234,
           "layer name": "Main IVR",
           "layer number":0,
          "Dtmf":2,
           "dtmf_order":1
         },
         {
           "layer_id":4321,
           "layer name": "Sales Department",
           "layer_number":2,
           "Dtmf":0,
           "dtmf_order":2
         }
       ]
     }
```
In this example, an incoming call was made from - "0501234567", the caller called the phone number "0722776772".

This call went through the IVR, first, on the "Main IVR" layer which then the caller pressed "2" and was directed to the

second layer – "Sales Department".

This call rang in a queue service ("Queue") name - "Sales Queue".

The caller waited in the queue for 20 seconds and decided to hang-up the call ("ABANDONE").